УДК 004

ż

### **Реализация живого поиска с использованием технологии AJAX**

*Брыкова Анастасия Леонидовна Приамурский государственный университет им. Шолом-Алейхема Студент*

#### **Аннотация**

В статье разобран пример реализации живого поиска по БД. Он был реализовать с помощью технологии AJAX. **Ключевые слова:** AJAX; живой поиск, JQuery, HTML.

# **Implementation of live search using AJAX technology**

*Brykova Anastasia Leonidovna Sholom-Aleichem Priamursky State University Student*

## **Abstract**

In article, an example of realization of live search on a BD is disassembled. It was implemented using AJAX technology.

**Keywords:** AJAX; live search, JQuery, HTML.

Живой поиск – это поиск, который позволяет просматривать результаты непосредственно при вводе запроса.

Преимущества:

- 1) В Живом поиске результаты выводятся непосредственно при вводе, что позволяет экономить от 2 до 5 секунд при каждом запросе.
- 2) Даже если клиент не уверен в том, что хочет найти, система сама попробует выдать или дополнить запрос.
- 3) Возможность мгновенного переключения. Когда найденный результат удовлетворяет, можно перейти мгновенно, не нажимая ENTER.

В настоящее время тема актуальна и исследования в данной области интересуют большое количество людей. В статье Власов В.В., Крылов Б.А. [1] описаны решения и технологии, которые могут помочь разработчику интерфейсов WEB-приложений создавать мощные высокоскоростные инструменты взаимодействия между клиентом (браузером) и сервером. Зуев М.С., Бозюков А.Н. [2] рассматривают вопрос создания системы управления контентом, предназначенной для использования в учебном процессе в современных университетах. Обосновывается применение Web-технологий, технологии AJAX, защиты контента от несанкционированного доступа. Формулируются требования к разрабатываемой системе управления контентом. Зуев М.С., Пелихосов А.А. [3] разрабатывают защищенное webż

приложение на основе технологии AJAX. В статье Медведев Ю.С., Терехов В.В. [4] рассматривается достижение максимальной производительности ajax-приложений.

Для того чтобы использовать технологию AJAX, нужно подключить её к сайту с помощью кода (рис.1).

```
<script src="https://ajax.googleapis.com/ajax/libs/jquery/1.11.3/jquery.min.js"></script>
                    Рисунок 1. Подключение AJAX
```
Далее необходимо прописать структуру HTML документа в котором должна быть форма для ввода текста и блок для вывода результатов (рис.2).

```
<input type="text" name="search" placeholder="Поиск по сайту" class="search" autocomplete="off">
<div class="search_row"></div>
```
Рисунок 2. Разметка HTML документа

При вводе должен срабатывать скрипт на считывание этих букв. (рис.3).

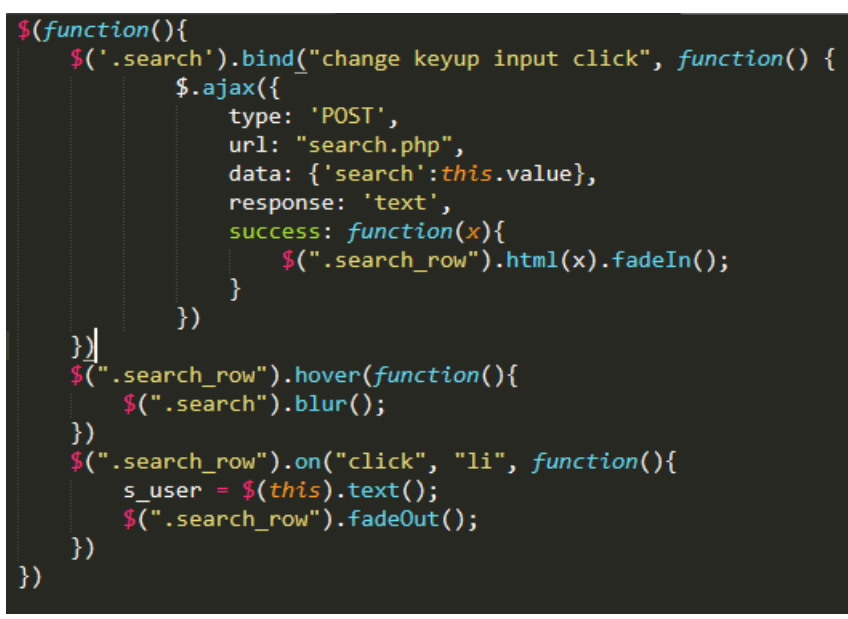

Рисунок 3. Обработчик AJAX

В приведённом коде сначала срабатывает функция bind, которая отвечает за любые изменения, происходящие в форме (ввод, изменение, щелчок и отпускание клавиш). Далее при вводе хотя бы 1 буквы запрос отправляется на обработку в PHP файл через AJAX. Структура запроса достаточно проста:

- 1) type тип передачи( может быть GET или POST)
- 2) url путь к файлу-обработчику.
- 3) data 1 атрибут это название переменной, 2 атрибут это сама передаваемая переменная.
- 4) response ответ запроса ( может быть как success, так и error)

ż

Теперь необходимо обработать принятые в обработчик переменные. (рис.4).

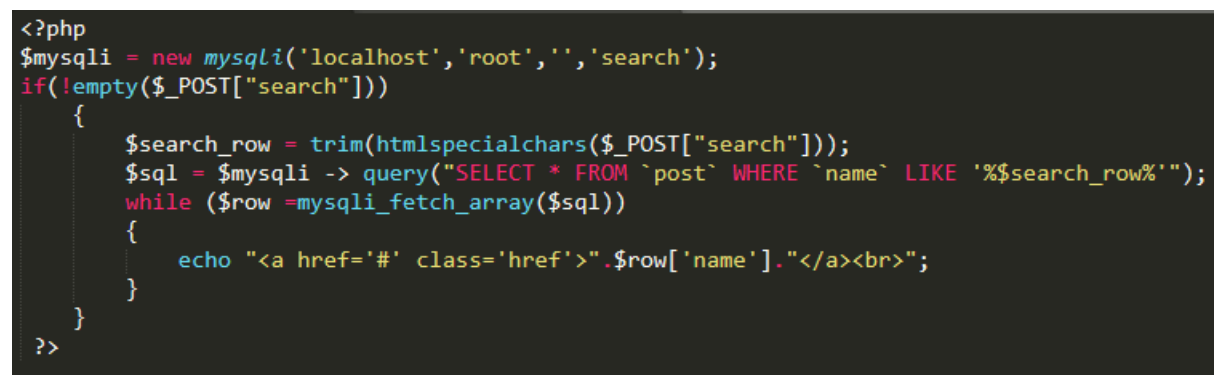

Рисунок 4. Обработчик AJAX

Живой поиск происходит не по элементам, находящимся по сайту, а по базе данных. Поэтому сначала идёт подключение к БД, а потом идет проверка на пустоту принятой переменной. Если переменная не пуста, то убираются все пробелы, не нужные символы с неё и идет SQL запрос. Самое важное в нём это функция LIKE, которая начиная с первого символа ищет совпадения и выдаёт результат. Для более понятного представления выводимых элементов поиска можно добавить CSS. (рис.5).

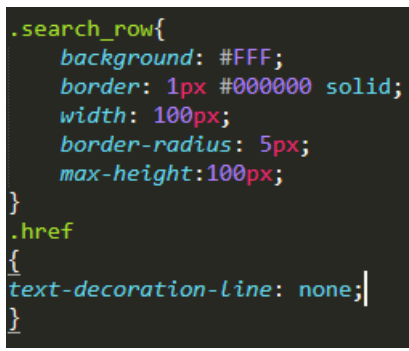

Рисунок 5. Стилизация

Идея заключалась в том, что живой поиск используется для перемещения пользователя по сайту (в данном примере по постам новостей) (рис.6).

| Пост            |  |
|-----------------|--|
| $\Gamma$ Пост 1 |  |
| $\Gamma$ Пост 2 |  |
| $\Gamma$ Пост 3 |  |
| $\Gamma$ Пост 4 |  |
| Пост 5          |  |

Рисунок 6. Обработчик AJAX

ż

При вводе слова выдаются все возможные варианты. Живой поиск помогает при огромной нагрузке, когда искать вручную почти невозможно, листая десятки различных страниц с постами, чтобы найти тот, который нужен. Именно для этого и существует удобный способ поиска по сайту, который был реализован в данной статье.

## **Библиографический список**

- 1. Власов В.В., Крылов Б.А. Расширение возможностей интерактивных пользовательских интерфейсов WEB-приложений с помощью технологии AJAX//Научно-технический вестник информационных технологий, механики и оптики. 2007. № 40. С. 173-181.
- 2. Зуев М.С., Бозюков А.Н. Разработка защищённой системы управления контентом, основанной на применении технологии AJAX// Естественные и технические науки. 2010. Т. 15. № 1. С. 260-261.
- 3. Зуев М.С., Пелихосов А.А. Электронное учебное пособие «разработка защищенного WEB-приложения на основе технологии ajax//Психологопедагогический журнал Гаудеамус. 2011. Т. 2. № 18. С. 37-38.
- 4. Медведев Ю.С., Терехов В.В. К вопросу о достижении максимальной производительности ajax-приложений//Естественно-математические и технические науки. 2013. № 4 (125). С. 125-128.